# **Adafruit seesaw Library Documentation** *Release 1.0*

**Dean Miller**

**Feb 10, 2021**

# **Contents**

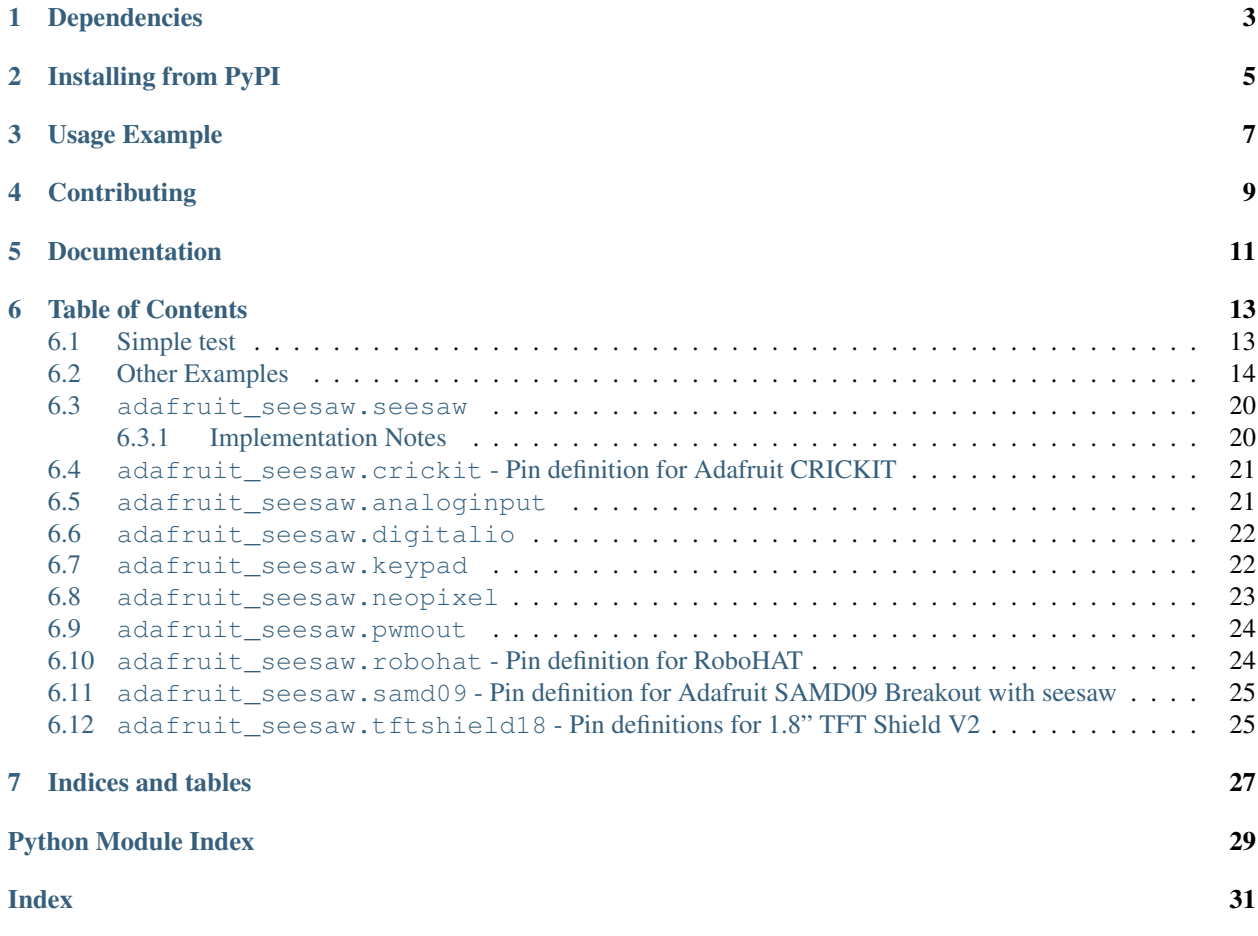

CircuitPython module for use with the Adafruit ATSAMD09 seesaw.

# Dependencies

#### <span id="page-6-0"></span>This driver depends on:

- [Adafruit CircuitPython](https://github.com/adafruit/circuitpython)
- [Bus Device](https://github.com/adafruit/Adafruit_CircuitPython_BusDevice)

Please ensure all dependencies are available on the CircuitPython filesystem. This is easily achieved by downloading [the Adafruit library and driver bundle.](https://github.com/adafruit/Adafruit_CircuitPython_Bundle)

# Installing from PyPI

<span id="page-8-0"></span>On supported GNU/Linux systems like the Raspberry Pi, you can install the driver locally [from PyPI.](https://pypi.org/project/adafruit-circuitpython-seesaw/) To install for current user:

pip3 install adafruit-circuitpython-seesaw

To install system-wide (this may be required in some cases):

sudo pip3 install adafruit-circuitpython-seesaw

To install in a virtual environment in your current project:

```
mkdir project-name && cd project-name
python3 -m venv .env
source .env/bin/activate
pip3 install adafruit-circuitpython-seesaw
```
Usage Example

<span id="page-10-0"></span>See examples/seesaw\_simpletest.py for usage example.

# **Contributing**

<span id="page-12-0"></span>Contributions are welcome! Please read our [Code of Conduct](https://github.com/adafruit/Adafruit_CircuitPython_seesaw/blob/master/CODE_OF_CONDUCT.md) before contributing to help this project stay welcoming.

Documentation

<span id="page-14-0"></span>For information on building library documentation, please check out [this guide.](https://learn.adafruit.com/creating-and-sharing-a-circuitpython-library/sharing-our-docs-on-readthedocs#sphinx-5-1)

## Table of Contents

## <span id="page-16-1"></span><span id="page-16-0"></span>**6.1 Simple test**

Ensure your device works with this simple test.

Listing 1: examples/seesaw\_simpletest.py

```
1 # SPDX-FileCopyrightText: 2021 ladyada for Adafruit Industries
2 # SPDX-License-Identifier: MIT
3
4 # Simple seesaw test using an LED attached to Pin 15.
5 #
6 \mid \# See the seesaw Learn Guide for wiring details:
7 # https://learn.adafruit.com/adafruit-seesaw-atsamd09-breakout?view=all#circuitpython-
   ˓→wiring-and-test
8 import time
9
10 from board import SCL, SDA
11 import busio
12 from adafruit_seesaw.seesaw import Seesaw
13
14 | i2c_bus = busio.I2C(SCL, SDA)
15
16 ss = Seesaw(i2c_bus)
17
18 ss.pin_mode(15, ss.OUTPUT)
19
20 while True:
21 ss.digital_write(15, True) # turn the LED on (True is the voltage level)
22 time.sleep(1) # wait for a second
23 ss.digital_write(15, False) # turn the LED off by making the voltage LOW
24 time.sleep(1)
```
## <span id="page-17-0"></span>**6.2 Other Examples**

Here are some other examples using the Seesaw library

Listing 2: examples/seesaw\_crickit\_test.py

```
1 # SPDX-FileCopyrightText: 2021 ladyada for Adafruit Industries
2 # SPDX-License-Identifier: MIT
3
4 from board import SCL, SDA
5 import busio
6 from adafruit_motor import servo
7 from adafruit_seesaw.seesaw import Seesaw
8 from adafruit_seesaw.pwmout import PWMOut
9
10 # from analogio import AnalogOut
11 # import board
12
13 | i2c_bus = busio.I2C(SCL, SDA)
14 ss = Seesaw(i2c_bus)
15 pwm1 = PWMOut(ss, 17)
16 pwm2 = PWMOut (ss, 16)
17 pwm3 = PWMOut(ss, 15)
18 pwm4 = PWMOut(ss, 14)
19
20 pwm1.frequency = 50
21 pwm2.frequency = 50
22 pwm3.frequency = 50
23 pwm4.frequency = 50
24
25 \vert S1 = servo. Servo (pwm1)
26 S2 = servo. Servo(pwm2)
27 S3 = servo. Servo(pwm3)
28 \sqrt{54} = servo. Servo (pwm4)
29
30 \text{ serves} = (S1, S2, S3, S4)31
32 CRCKIT NUM ADC = 8
33 CRCKit_adc = (2, 3, 40, 41, 11, 10, 9, 8)34
35 CRCKIT NUM DRIVE = 4
36 CRCKit_drive = (42, 43, 12, 13)37
38 CAPTOUCH_THRESH = 500
39
40 _CRCKIT_M1_A1 = 18
41 _CRCKIT_M1_A2 = 19
42 _CRCKIT_M1_B1 = 22
43 _CRCKIT_M1_B2 = 23
44
45 cap_state = [False, False, False, False]
46 cap_justtouched = [False, False, False, False]
47 cap_justreleased = [False, False, False, False]
48
49 motor1_dir = False
50 motor2_dir = True
51
```
(continues on next page)

```
52 test_servos = False
53 test_motors = False
54 test_drives = False
55 test_speaker = False
56
57 counter = 0
58
\frac{1}{2} # analog_out = AnalogOut(board.A0)
60 \# analog_out.value = 512
61
62 while True:
63 counter = \text{(counter + 1) } % 25664
65 if counter \frac{1}{6} 32 == 0:
66 print("-------------------- analog -----------------------")
67 str_out = \sqrt{\phantom{a}}68 for i in range(8):
\omega_{\rm 69} val = ss.analog_read(CRCKit_adc[i]) \times 3.3 / 1024
70 str_out = str_out + str(round(val, 2)) + "\t"
71
72 print(str_out + "\n")
73
74 for i in range(4):
\begin{array}{c|c}\n\hline\n\text{75} & \text{val} = \text{ss.touch\_read(i)}\n\end{array}76 cap_justtouched[i] = False
77 cap_justreleased[i] = False
78
79 if val > CAPTOUCH_THRESH:
80 print("CT" + str(i + 1) + " touched! value: " + str(val))
81
82 if not cap_state[i]:
83 cap_justtouched[i] = True
84
85 cap_state[i] = True
86
87 else:
88 if cap_state[i]:
89 cap_justreleased[i] = True
90
91 cap_state[i] = False
92
93 if cap_justtouched[0]:
94 test_servos = not test_servos
95 if test_servos:
96 print("Testing servos")
97 else:
98 print("Stopping servos")
99
100 if cap_justtouched[1]:
101 test_drives = not test_drives
102 if test_drives:
103 print ("Testing drives")
104 else:
105 print("Stopping drives")
106
107 if cap_justtouched[2]:
108 test_motors = not test_motors
```
(continues on next page)

```
109 if test_motors:
110 print("Testing motors")
111 else:
112 | print ("Stopping motors")
114 if cap_justtouched[3]:
115 test_speaker = not test_speaker
116 if test_speaker:
117 | print ("Testing speaker")
118 else:
119 print ("Stopping speaker")
121 if test_servos:
122 if counter \frac{6}{5} 32 == 0:
123 print("-------------------- servos -----------------------")
124 servonum = int(counter / 32) \frac{8}{9} 4
126 if counter < 128:
127 print("SER" + str(servonum) + " LEFT")
128 servos[servonum].angle = 0
129 else:
130 print("SER" + str(servonum) + " RIGHT")
131 servos[servonum].angle = 180
133 if test_drives:
134 if counter % 32 == 0:
135 print("-------------------- drives -----------------------")
136 drivenum = int(counter / 64) % 4138 if counter % 64 == 0:
139 print ("DRIVE" + str (drivenum) + " ON")
140 | ss.analog_write(CRCKit_drive[drivenum], 65535)
142 else:
143 print("DRIVE" + str(drivenum) + " OFF")
144 ss.analoq_write(CRCKit_drive[drivenum], 0)
146 if test_motors:
147 if counter < 128:
148 if motor1_dir:
149 ss.analog write(CRCKIT M1 A1, 0)
150 ss.analog_write(_CRCKIT_M1_A2, counter * 512)
151 else:
152 | SS.analog_write(_CRCKIT_M1_A2, 0)
153 ss.analog_write(_CRCKIT_M1_A1, counter * 512)
154 else:
155 if motor1_dir:
156 | SS.analog_write(_CRCKIT_M1_A1, 0)
157 ss.analog_write(_CRCKIT_M1_A2, (255 - counter) * 512)
158 else:
159 | SS.analog_write(_CRCKIT_M1_A2, 0)
160 ss.analog_write(_CRCKIT_M1_A1, (255 - counter) * 512)
161 if counter == 255:
162 print ("------------------ motor 1 ---------------------------")
163 motor1_dir = not motor1_dir
165 if counter < 128:
```
(continues on next page)

```
166 if motor2_dir:
167 | SS.analog_write(_CRCKIT_M1_B1, 0)
168 | SS.analog_write(_CRCKIT_M1_B2, counter * 512)
169 else:
170 | ss.analog_write(_CRCKIT_M1_B2, 0)
171 ss.analog_write(_CRCKIT_M1_B1, counter * 512)
172 else:
173 if motor2_dir:
174 | ss.analog_write(_CRCKIT_M1_B1, 0)
175 \vert ss.analog_write(_CRCKIT_M1_B2, (255 - counter) \star 512)
176 else:
177 | SS.analog_write(_CRCKIT_M1_B2, 0)
178 ss.analog_write(_CRCKIT_M1_B1, (255 - counter) * 512)
179 if counter == 255:
180 print ("------------------ motor 2 ---------------------------")
181 motor2_dir = not motor2_dir
```
Listing 3: examples/seesaw joy featherwing.py

```
1 # SPDX-FileCopyrightText: 2021 ladyada for Adafruit Industries
2 # SPDX-License-Identifier: MIT
3
4 import time
5
6 from board import SCL, SDA
7 import busio
8 from micropython import const
9
10 from adafruit_seesaw.seesaw import Seesaw
11
12 BUTTON RIGHT = const(6)
13 BUTTON DOWN = const(7)
14 BUTTON LEFT = const(9)
15 BUTTON_UP = const(10)
16 BUTTON_SEL = const(14)
17 button_mask = const(
\frac{18}{18} (1 << BUTTON RIGHT)
19 | (1 << BUTTON_DOWN)
20 | (1 << BUTTON_LEFT)
21 | (1 << BUTTON_UP)
_{22} | (1 << BUTTON_SEL)
23 )
24
25 i2c_bus = busio.I2C(SCL, SDA)
26
27 ss = Seesaw(i2c_bus)
28
29 | ss.pin_mode_bulk(button_mask, ss.INPUT_PULLUP)
30
31 last_x = 0
32 last_y = 0
33
34 while True:
35 x = ss. analog_read(2)
36 \quad y = ss.analog_read(3)
```
(continues on next page)

```
38 if (abs(x - last_x) > 3) or (abs(y - last_y) > 3):
39 print(x, y)
40 \vert last_x = x
41 last_y = y
43 buttons = ss.digital_read_bulk(button_mask)
44 if not buttons & (1 << BUTTON_RIGHT):
45 print("Button A pressed")
47 if not buttons & (1 << BUTTON_DOWN):
48 print("Button B pressed")
50 if not buttons & (1 << BUTTON_LEFT):
51 print("Button Y pressed")
53 if not buttons & (1 << BUTTON_UP):
54 print("Button x pressed")
56 if not buttons & (1 << BUTTON_SEL):
57 print("Button SEL pressed")
59 time.sleep(0.01)
```
Listing 4: examples/seesaw\_soil\_simpletest.py

```
1 # SPDX-FileCopyrightText: 2021 ladyada for Adafruit Industries
2 # SPDX-License-Identifier: MIT
3
4 import time
5
6 from board import SCL, SDA
7 import busio
8
9 from adafruit_seesaw.seesaw import Seesaw
10
11 | i2c_bus = busio.I2C(SCL, SDA)
12
13 ss = Seesaw(i2c_bus, addr=0x36)
14
15 while True:
16 # read moisture level through capacitive touch pad
17 touch = ss.moisture_read()
18
19 # read temperature from the temperature sensor
20 temp = ss.get_temp()
21
22 print("temp: " + str(temp) + " moisture: " + str(touch))
23 time.sleep(1)
```
Listing 5: examples/seesaw\_minitft\_featherwing.py

```
1 # SPDX-FileCopyrightText: 2021 ladyada for Adafruit Industries
2 # SPDX-License-Identifier: MIT
4 import time
```
(continues on next page)

```
6 import board
7 from micropython import const
8
9 from adafruit_seesaw.seesaw import Seesaw
10
11 BUTTON_RIGHT = const(7)
12 BUTTON_DOWN = const(4)
13 BUTTON_LEFT = const(3)
14 BUTTON_UP = const(2)
15 BUTTON_SEL = const(11)
16 BUTTONA = const(10)17 BUTTON_B = const(9)
18
19 button_mask = const(
_{20} (1 << BUTTON RIGHT)
_{21} | (1 << BUTTON_DOWN)
22 | (1 << BUTTON_LEFT)
\frac{23}{23} | (1 << BUTTON_UP)
24 | (1 << BUTTON_SEL)
25 | (1 << BUTTON_A)
_{26} | (1 << BUTTON_B)
27 \frac{1}{2}2829 | i2c_bus = board. I2C()
30
31 ss = Seesaw(i2c_bus, 0x5E)
32
33 ss.pin mode bulk(button mask, ss. INPUT PULLUP)
34
35 while True:
36 buttons = ss.digital_read_bulk(button_mask)
37 if not buttons & (1 << BUTTON_RIGHT):
38 print("Button RIGHT pressed")
39
40 if not buttons & (1 << BUTTON_DOWN):
41 print("Button DOWN pressed")
4243 if not buttons & (1 << BUTTON_LEFT):
44 print("Button LEFT pressed")
45
46 if not buttons & (1 << BUTTON_UP):
47 print("Button UP pressed")
48
49 if not buttons & (1 << BUTTON_SEL):
50 print("Button SEL pressed")
51
\begin{array}{c|c|c|c|c|c|c|c|c} \text{if not buttons & (1 << BUTTON A):} \end{array}53 print("Button A pressed")
54
55 if not buttons & (1 << BUTTON_B):
56 print("Button B pressed")
57
58 time.sleep(0.01)
```
### <span id="page-23-3"></span><span id="page-23-0"></span>**6.3 adafruit\_seesaw.seesaw**

An I2C to whatever helper chip.

• Author(s): Dean Miller

### <span id="page-23-1"></span>**6.3.1 Implementation Notes**

#### Hardware:

• Adafruit [ATSAMD09 Breakout with seesaw](https://www.adafruit.com/product/3657) (Product ID: 3657)

#### Software and Dependencies:

- Adafruit CircuitPython firmware: <https://circuitpython.org/>
- or Adafruit Blinka: <https://circuitpython.org/blinka>
- Adafruit's Bus Device library: [https://github.com/adafruit/Adafruit\\_CircuitPython\\_BusDevice](https://github.com/adafruit/Adafruit_CircuitPython_BusDevice)

<span id="page-23-2"></span>**class** adafruit\_seesaw.seesaw.**Seesaw**(*i2c\_bus*, *addr=73*, *drdy=None*) Driver for Seesaw i2c generic conversion trip

#### Parameters

- **i2c\_bus** ( $I2C$ ) Bus the SeeSaw is connected to
- **addr** ([int](https://docs.python.org/3.4/library/functions.html#int)) I2C address of the SeeSaw device
- **drdy** ([DigitalInOut](https://circuitpython.readthedocs.io/en/latest/shared-bindings/digitalio/index.html#digitalio.DigitalInOut)) Pin connected to SeeSaw's 'ready' output

```
analog_read(pin)
     Read the value of an analog pin by number
```
**analog\_write**(*pin*, *value*) Set the value of an analog output by number

```
digital_read(pin)
     Get the value of an input pin by number
```
- **digital\_read\_bulk**(*pins*, *delay=0.008*) Get the values of all the pins on the 'A' port as a bitmask
- **digital\_read\_bulk\_b**(*pins*, *delay=0.008*) Get the values of all the pins on the 'B' port as a bitmask
- **digital\_write**(*pin*, *value*) Set the value of an output pin by number
- **digital\_write\_bulk**(*pins*, *value*) Set the mode of pins on the 'A' port as a bitmask
- **digital\_write\_bulk\_b**(*pins*, *value*) Set the mode of pins on the 'B' port as a bitmask

#### **eeprom\_read8**(*addr*) Read a single byte directly to the device's EEPROM

- **eeprom\_write**(*addr*, *buf*) Write multiple bytes directly to the device's EEPROM
- **eeprom\_write8**(*addr*, *val*) Write a single byte directly to the device's EEPROM

```
get_i2c_addr()
     Return the device's I2C address stored in its EEPROM
get_options()
     Retrieve the 'options' word from the SeeSaw board
get_temp()
     Read the temperature
get_version()
     Retrieve the 'version' word from the SeeSaw board
moisture_read()
     Read the value of the moisture sensor
pin_mode(pin, mode)
     Set the mode of a pin by number
pin_mode_bulk(pins, mode)
     Set the mode of all the pins on the 'A' port as a bitmask
pin_mode_bulk_b(pins, mode)
     Set the mode of all the pins on the 'B' port as a bitmask
read(reg_base, reg, buf, delay=0.008)
     Read an arbitrary I2C register range on the device
read8(reg_base, reg)
     Read an arbitrary I2C byte register on the device
set_GPIO_interrupts(pins, enabled)
     Enable or disable the GPIO interrupt
set_i2c_addr(addr)
     Store a new address in the device's EEPROM and reboot it.
set_pwm_freq(pin, freq)
     Set the PWM frequency of a pin by number
sw_reset()
     Trigger a software reset of the SeeSaw chip
touch_read(pin)
     Read the value of a touch pin by number
uart_set_baud(baud)
     Set the serial baudrate of the device
write(reg_base, reg, buf=None)
     Write an arbitrary I2C register range on the device
write8(reg_base, reg, value)
     Write an arbitrary I2C byte register on the device
```
# <span id="page-24-2"></span><span id="page-24-0"></span>**6.4 adafruit\_seesaw.crickit - Pin definition for Adafruit CRICKIT**

### <span id="page-24-1"></span>**6.5 adafruit\_seesaw.analoginput**

**class** adafruit\_seesaw.analoginput.**AnalogInput**(*seesaw*, *pin*) CircuitPython-compatible class for analog inputs

<span id="page-25-5"></span>This class is intended to be a compatible subset of [analogio.AnalogIn](https://circuitpython.readthedocs.io/en/latest/shared-bindings/analogio/index.html#analogio.AnalogIn)

**Parameters** 

- **seesaw** ([Seesaw](#page-23-2)) The device
- $\mathbf{pin}(int)$  $\mathbf{pin}(int)$  $\mathbf{pin}(int)$  The pin number on the device

**reference\_voltage**

The reference voltage for the pin

#### **value**

The current analog value on the pin, as an integer from 0..65535 (inclusive)

### <span id="page-25-4"></span><span id="page-25-0"></span>**6.6 adafruit\_seesaw.digitalio**

**class** adafruit\_seesaw.digitalio.**DigitalIO**(*seesaw*, *pin*)

CircuitPython-compatible class for digital I/O pins

This class is intended to be a compatible subset of [digitalio.DigitalInOut](https://circuitpython.readthedocs.io/en/latest/shared-bindings/digitalio/index.html#digitalio.DigitalInOut).

Due to technical limitations, PULL\_DOWNs are not supported.

#### Parameters

- **seesaw** ([Seesaw](#page-23-2)) The device
- **pin** ([int](https://docs.python.org/3.4/library/functions.html#int)) The pin number on the device

#### **direction**

Retrieve or set the direction of the pin

#### **drive\_mode**

Retrieve or set the drive mode of an output pin

#### **pull**

Retrieve or set the pull mode of an input pin

```
switch_to_input(pull=None)
    Switch the pin to input mode
```
**switch\_to\_output**(*value=False*, *drive\_mode=<sphinx.ext.autodoc.importer.\_MockObject object>*)

Switch the pin to output mode

#### **value**

Retrieve or set the value of the pin

### <span id="page-25-3"></span><span id="page-25-1"></span>**6.7 adafruit\_seesaw.keypad**

**class** adafruit\_seesaw.keypad.**KeyEvent**(*num*, *edge*) Holds information about a key event in its properties

#### **Parameters**

- **num**  $(int)$  $(int)$  $(int)$  The number of the key
- **edge** ([int](https://docs.python.org/3.4/library/functions.html#int)) One of the EDGE propertes of [adafruit\\_seesaw.keypad.Keypad](#page-25-2)

```
class adafruit_seesaw.keypad.Keypad(i2c_bus, addr=73, drdy=None)
     On compatible SeeSaw devices, reads from a keypad.
```
#### <span id="page-26-2"></span>**Parameters**

- **i2c** bus ([I2C](https://circuitpython.readthedocs.io/en/latest/shared-bindings/busio/index.html#busio.I2C)) Bus the SeeSaw is connected to
- **addr** ([int](https://docs.python.org/3.4/library/functions.html#int)) I2C address of the SeeSaw device
- **drdy** ([DigitalInOut](https://circuitpython.readthedocs.io/en/latest/shared-bindings/digitalio/index.html#digitalio.DigitalInOut)) Pin connected to SeeSaw's 'ready' output

#### **EDGE\_FALLING = 2**

Indicates that the key was recently pressed

#### $E$ **DGE**  $H$ **IGH = 0**

Indicates that the key is currently pressed

#### **EDGE\_LOW = 1**

Indicates that the key is currently released

#### **EDGE\_RISING = 3**

Indicates that the key was recently released

#### **count**

Retrieve or set the number of keys

#### **interrupt\_enabled**

Retrieve or set the interrupt enable flag

**read\_keypad**(*num*)

Read data from the keypad

#### **Parameters**  $num(int)$  $num(int)$  $num(int)$  **– The number of bytes to read**

#### **set\_event**(*key*, *edge*, *enable*)

Control which kinds of events are set

#### **Parameters**

- $\textbf{key}(\text{int})$  $\textbf{key}(\text{int})$  $\textbf{key}(\text{int})$  The key number
- **edge**  $(int)$  $(int)$  $(int)$  The type of event
- **enable**  $(bood)$  True to enable the event, False to disable it

### <span id="page-26-1"></span><span id="page-26-0"></span>**6.8 adafruit\_seesaw.neopixel**

```
adafruit_seesaw.neopixel.GRB = (1, 0, 2)
    Green Red Blue
```

```
adafruit_seesaw.neopixel.GRBW = (1, 0, 2, 3)
    Green Red Blue White
```
**class** adafruit\_seesaw.neopixel.**NeoPixel**(*seesaw*, *pin*, *n*, *\**, *bpp=3*, *brightness=1.0*,

*auto\_write=True*, *pixel\_order=None*)

Control NeoPixels connected to a seesaw

**Parameters** 

- **seesaw** ([Seesaw](#page-23-2)) The device
- **pin** ([int](https://docs.python.org/3.4/library/functions.html#int)) The pin number on the device
- $n$  ([int](https://docs.python.org/3.4/library/functions.html#int)) The number of pixels
- **bpp**  $(int)$  $(int)$  $(int)$  The number of bytes per pixel
- <span id="page-27-5"></span>• **brightness** ([float](https://docs.python.org/3.4/library/functions.html#float)) – The brightness, from 0.0 to 1.0
- **auto\_write** ([bool](https://docs.python.org/3.4/library/functions.html#bool)) Automatically update the pixels when changed
- **pixel\_order** ([tuple](https://docs.python.org/3.4/library/stdtypes.html#tuple)) The layout of the pixels. Use one of the order constants such as RGBW.

**\_\_setitem\_\_**(*key*, *color*) Set one pixel to a new value

#### **brightness**

Overall brightness of the pixel

**fill**(*color*) Set all pixels to the same value

**show**()

Update the pixels even if auto\_write is False

```
adafruit_seesaw.neopixel.RGB = (0, 1, 2)
    Red Green Blue
```

```
adafruit_seesaw.neopixel.RGBW = (0, 1, 2, 3)
    Red Green Blue White
```
### <span id="page-27-0"></span>**6.9 adafruit\_seesaw.pwmout**

```
class adafruit_seesaw.pwmout.PWMOut(seesaw, pin)
     A single seesaw channel that matches the PWMOut API.
```
#### **duty\_cycle**

16-bit value that dictates how much of one cycle is high (1) versus low (0). 65535 (0xffff) will always be high, 0 will always be low, and 32767 (0x7fff) will be half high and then half low.

#### **fraction**

Expresses duty\_cycle as a fractional value. Ranges from 0.0-1.0.

#### **frequency**

The overall PWM frequency in Hertz.

## <span id="page-27-3"></span><span id="page-27-1"></span>**6.10 adafruit\_seesaw.robohat - Pin definition for RoboHAT**

#### **class** adafruit\_seesaw.robohat.**MM1\_Pinmap**

This class is automatically used by [adafruit\\_seesaw.seesaw.Seesaw](#page-23-2) when a RoboHAT board is detected.

It is also a reference for the capabilities of each pin.

```
analog_pins = (35, 34)
    The pins capable of analog output
```
**pwm\_pins = (16, 17, 18, 19, 11, 10, 9, 8, 40, 41, 42, 43)** The pins capable of PWM output

#### **pwm\_width = 16**

The effective bit resolution of the PWM pins

<span id="page-27-4"></span>**touch\_pins = (7, 6, 5, 4)** The pins capable of touch input

## <span id="page-28-3"></span><span id="page-28-0"></span>**6.11 adafruit\_seesaw.samd09 - Pin definition for Adafruit SAMD09 Breakout with seesaw**

#### **class** adafruit\_seesaw.samd09.**SAMD09\_Pinmap**

This class is automatically used by adafruit seesaw.seesaw.Seesaw when a SAMD09 Breakout is detected.

It is also a reference for the capabilities of each pin.

**analog\_pins = (2, 3, 4, 5)** The effective bit resolution of the PWM pins

**pwm\_pins = (4, 5, 6, 7)** No pins on this board are capable of touch input

**pwm\_width = 8** The pins capable of PWM output

## <span id="page-28-2"></span><span id="page-28-1"></span>**6.12 adafruit\_seesaw.tftshield18 - Pin definitions for 1.8" TFT Shield V2**

**class** adafruit\_seesaw.tftshield18.**Buttons**(*right*, *down*, *left*, *up*, *select*, *a*, *b*, *c*)

```
static __new__(_cls, right, down, left, up, select, a, b, c)
```
Create new instance of Buttons(right, down, left, up, select, a, b, c)

```
__repr__()
```
Return a nicely formatted representation string

**a**

Alias for field number 5

#### **b**

Alias for field number 6

**c**

Alias for field number 7

#### **down**

Alias for field number 1

#### **left**

Alias for field number 2

#### **right**

Alias for field number 0

#### **select**

Alias for field number 4

#### **up**

Alias for field number 3

**class** adafruit\_seesaw.tftshield18.**TFTShield18**(*i2c\_bus=None*, *addr=46*)

#### **buttons**

Return a set of buttons with current push values

<span id="page-29-0"></span>**set\_backlight**(*value*) Set the backlight on

- **set\_backlight\_freq**(*freq*) Set the backlight frequency of the TFT Display
- **tft\_reset**(*rst=True*) Reset the TFT Display

Indices and tables

- <span id="page-30-0"></span>• genindex
- modindex
- search

# Python Module Index

### <span id="page-32-0"></span>a

adafruit\_seesaw, [19](#page-22-0) adafruit\_seesaw.\_\_init\_\_, [22](#page-25-3) adafruit\_seesaw.analoginput, [21](#page-24-1) adafruit\_seesaw.crickit, [21](#page-24-2) adafruit\_seesaw.digitalio, [22](#page-25-4) adafruit\_seesaw.keypad, [22](#page-25-3) adafruit\_seesaw.neopixel, [23](#page-26-1) adafruit\_seesaw.pwmout, [24](#page-27-2) adafruit\_seesaw.robohat, [24](#page-27-3) adafruit\_seesaw.samd09, [24](#page-27-4) adafruit\_seesaw.seesaw, [19](#page-22-0) adafruit\_seesaw.tftshield18, [25](#page-28-2)

## Index

## <span id="page-34-0"></span>Symbols

\_\_new\_\_() (*adafruit\_seesaw.tftshield18.Buttons static method*), [25](#page-28-3)

\_\_repr\_\_() (*adafruit\_seesaw.tftshield18.Buttons method*), [25](#page-28-3)

\_\_setitem\_\_() (*adafruit\_seesaw.neopixel.NeoPixel method*), [24](#page-27-5)

# A

```
a (adafruit_seesaw.tftshield18.Buttons attribute), 25
adafruit_seesaw (module), 19
adafruit_seesaw.__init__ (module), 22
adafruit_seesaw.analoginput (module), 21
adafruit_seesaw.crickit (module), 21
adafruit_seesaw.digitalio (module), 22
adafruit_seesaw.keypad (module), 22
adafruit_seesaw.neopixel (module), 23
adafruit_seesaw.pwmout (module), 24
adafruit_seesaw.robohat (module), 24
adafruit_seesaw.samd09 (module), 24
adafruit_seesaw.seesaw (module), 19
adafruit_seesaw.tftshield18 (module), 25
analog_pins (adafruit_seesaw.robohat.MM1_Pinmap
       attribute), 24
analog_pins (adafruit_seesaw.samd09.SAMD09_Pinmap
        attribute), 25
analog_read() (adafruit_seesaw.seesaw.Seesaw
       method), 20
analog_write() (adafruit_seesaw.seesaw.Seesaw
        method), 20
AnalogInput (class in adafruit_seesaw.analoginput),
        21
```
# B

b (*adafruit\_seesaw.tftshield18.Buttons attribute*), [25](#page-28-3) brightness (*adafruit\_seesaw.neopixel.NeoPixel attribute*), [24](#page-27-5) buttons (*adafruit\_seesaw.tftshield18.TFTShield18 attribute*), [25](#page-28-3)

Buttons (*class in adafruit\_seesaw.tftshield18*), [25](#page-28-3)

## $\cap$

c (*adafruit\_seesaw.tftshield18.Buttons attribute*), [25](#page-28-3) count (*adafruit\_seesaw.keypad.Keypad attribute*), [23](#page-26-2)

## D

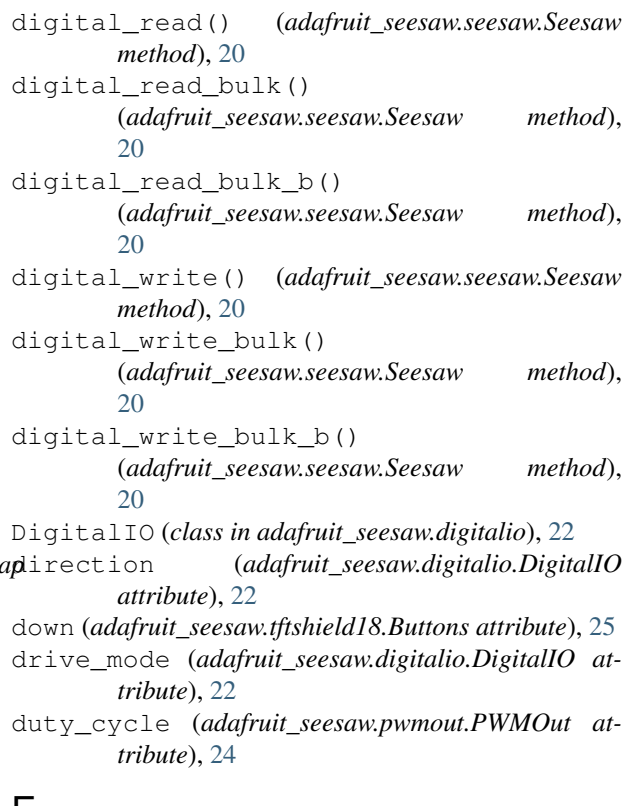

## E

```
EDGE_FALLING (adafruit_seesaw.keypad.Keypad at-
        tribute), 23
```
EDGE\_HIGH (*adafruit\_seesaw.keypad.Keypad attribute*), [23](#page-26-2)

EDGE\_LOW (*adafruit\_seesaw.keypad.Keypad attribute*), [23](#page-26-2)

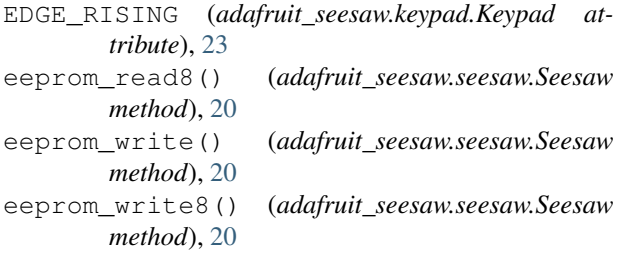

# F

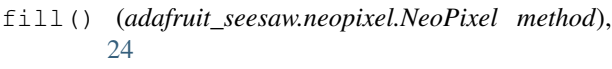

- fraction (*adafruit\_seesaw.pwmout.PWMOut attribute*), [24](#page-27-5)
- frequency (*adafruit\_seesaw.pwmout.PWMOut attribute*), [24](#page-27-5)

# G

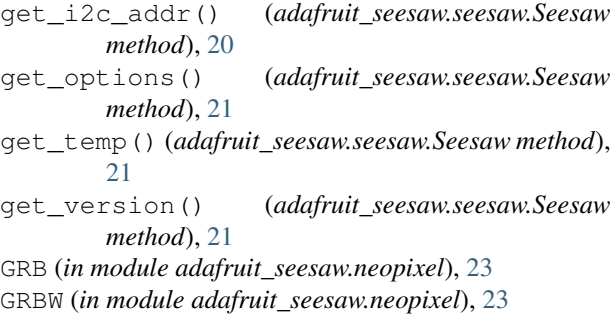

# I

interrupt\_enabled (*adafruit\_seesaw.keypad.Keypad attribute*), [23](#page-26-2)

# K

KeyEvent (*class in adafruit\_seesaw.keypad*), [22](#page-25-5) Keypad (*class in adafruit\_seesaw.keypad*), [22](#page-25-5)

# L

left (*adafruit\_seesaw.tftshield18.Buttons attribute*), [25](#page-28-3)

## M

MM1\_Pinmap (*class in adafruit\_seesaw.robohat*), [24](#page-27-5) moisture\_read() (*adafruit\_seesaw.seesaw.Seesaw method*), [21](#page-24-3)

# N

NeoPixel (*class in adafruit\_seesaw.neopixel*), [23](#page-26-2)

## P

pin\_mode() (*adafruit\_seesaw.seesaw.Seesaw method*), [21](#page-24-3)

pin\_mode\_bulk() (*adafruit\_seesaw.seesaw.Seesaw method*), [21](#page-24-3)

pin\_mode\_bulk\_b() (*adafruit\_seesaw.seesaw.Seesaw method*), [21](#page-24-3)

pull (*adafruit\_seesaw.digitalio.DigitalIO attribute*), [22](#page-25-5)

pwm\_pins (*adafruit\_seesaw.robohat.MM1\_Pinmap attribute*), [24](#page-27-5)

pwm\_pins (*adafruit\_seesaw.samd09.SAMD09\_Pinmap attribute*), [25](#page-28-3)

- pwm\_width (*adafruit\_seesaw.robohat.MM1\_Pinmap attribute*), [24](#page-27-5)
- pwm\_width (*adafruit\_seesaw.samd09.SAMD09\_Pinmap attribute*), [25](#page-28-3)
- PWMOut (*class in adafruit\_seesaw.pwmout*), [24](#page-27-5)

## R

read() (*adafruit\_seesaw.seesaw.Seesaw method*), [21](#page-24-3) read8() (*adafruit\_seesaw.seesaw.Seesaw method*), [21](#page-24-3) read\_keypad() (*adafruit\_seesaw.keypad.Keypad method*), [23](#page-26-2) reference\_voltage (*adafruit\_seesaw.analoginput.AnalogInput attribute*), [22](#page-25-5) RGB (*in module adafruit\_seesaw.neopixel*), [24](#page-27-5) RGBW (*in module adafruit\_seesaw.neopixel*), [24](#page-27-5) right (*adafruit\_seesaw.tftshield18.Buttons attribute*), [25](#page-28-3)

# S

```
SAMD09_Pinmap (class in adafruit_seesaw.samd09),
        25
Seesaw (class in adafruit_seesaw.seesaw), 20
select (adafruit_seesaw.tftshield18.Buttons attribute),
        25
set_backlight() (adafruit_seesaw.tftshield18.TFTShield18
        method), 26
set_backlight_freq()
        (adafruit_seesaw.tftshield18.TFTShield18
        method), 26
set_event() (adafruit_seesaw.keypad.Keypad
        method), 23
set_GPIO_interrupts()
        (adafruit_seesaw.seesaw.Seesaw method),
        21
set_i2c_addr() (adafruit_seesaw.seesaw.Seesaw
        method), 21
set_pwm_freq() (adafruit_seesaw.seesaw.Seesaw
        method), 21
show() (adafruit seesaw.neopixel.NeoPixel method),
        24
sw_reset() (adafruit_seesaw.seesaw.Seesaw method),
        21
```
switch\_to\_input() (*adafruit\_seesaw.digitalio.DigitalIO method*), [22](#page-25-5) switch\_to\_output() (*adafruit\_seesaw.digitalio.DigitalIO method*), [22](#page-25-5)

# T

tft\_reset() (*adafruit\_seesaw.tftshield18.TFTShield18 method*), [26](#page-29-0) TFTShield18 (*class in adafruit\_seesaw.tftshield18*), [25](#page-28-3) touch\_pins (*adafruit\_seesaw.robohat.MM1\_Pinmap*

*attribute*), [24](#page-27-5) touch\_read() (*adafruit\_seesaw.seesaw.Seesaw method*), [21](#page-24-3)

# $\cup$

uart\_set\_baud() (*adafruit\_seesaw.seesaw.Seesaw method*), [21](#page-24-3) up (*adafruit\_seesaw.tftshield18.Buttons attribute*), [25](#page-28-3)

# V

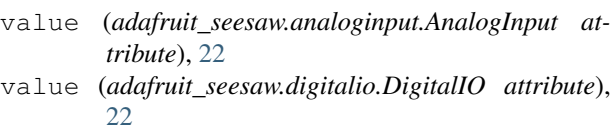

## W

write() (*adafruit\_seesaw.seesaw.Seesaw method*), [21](#page-24-3) write8() (*adafruit\_seesaw.seesaw.Seesaw method*), [21](#page-24-3)